# INSTITUTO FEDERAL Rondônia

**Técnico Integrado em Agricultura**

### **Técnico Concomitante em Administração**

### **Técnico Subsequente em Administração**

### **Técnico Subsequente em Agronegócio**

**Superior de Tecnol. em Agrocomputação**

Campus Avançado São Miguel do Guaporé

# **SISTEMAS ACADÊMICOS**

Você sempre precisará do **número de matrícula** e de uma **senha** para acessar todos os sistemas do IFRO

Se tiver esquecido use o seguinte link para se lembrar do número de sua matrícula [https://suap.ifro.edu.br/comum/consultar\\_matricula/](https://suap.ifro.edu.br/comum/consultar_matricula/)

Para isso siga a sequência:

**1 – Garanta que você está com o número correto da sua matrícula. Este número será colocado como nome de usuário**

**2 – Crie ou troque sua senha de acesso aos sistemas caso tenha esquecido**

[https://suap.ifro.edu.br/comum/solicitar\\_trocar\\_senha/](https://suap.ifro.edu.br/comum/solicitar_trocar_senha/)

### $\leftarrow$   $\rightarrow$  C

O A =<sup>2</sup> https://suap.ifro.edu.br/comum/consultar\_matricula/

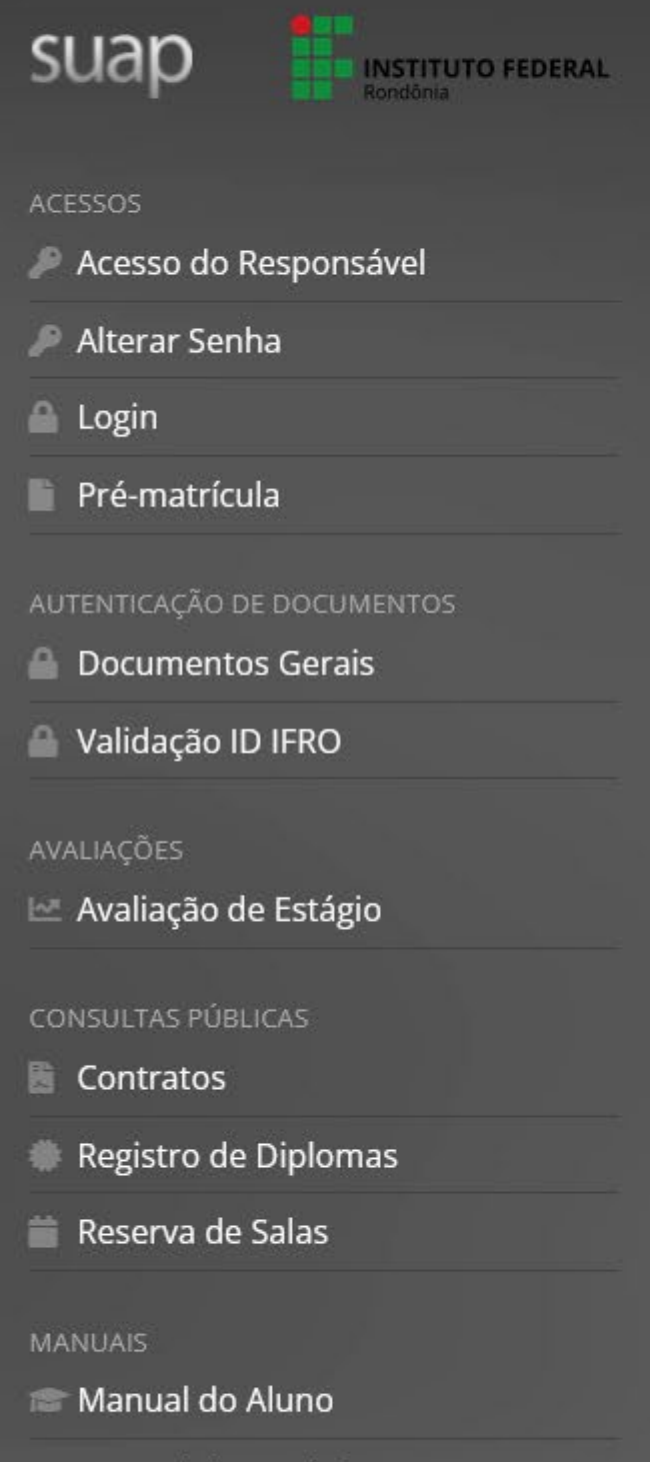

- Manual do Servidor
- Tutorial Pré-matrícula

CONSULTAS PÚBLICAS

### Consultar Números de Matrícula

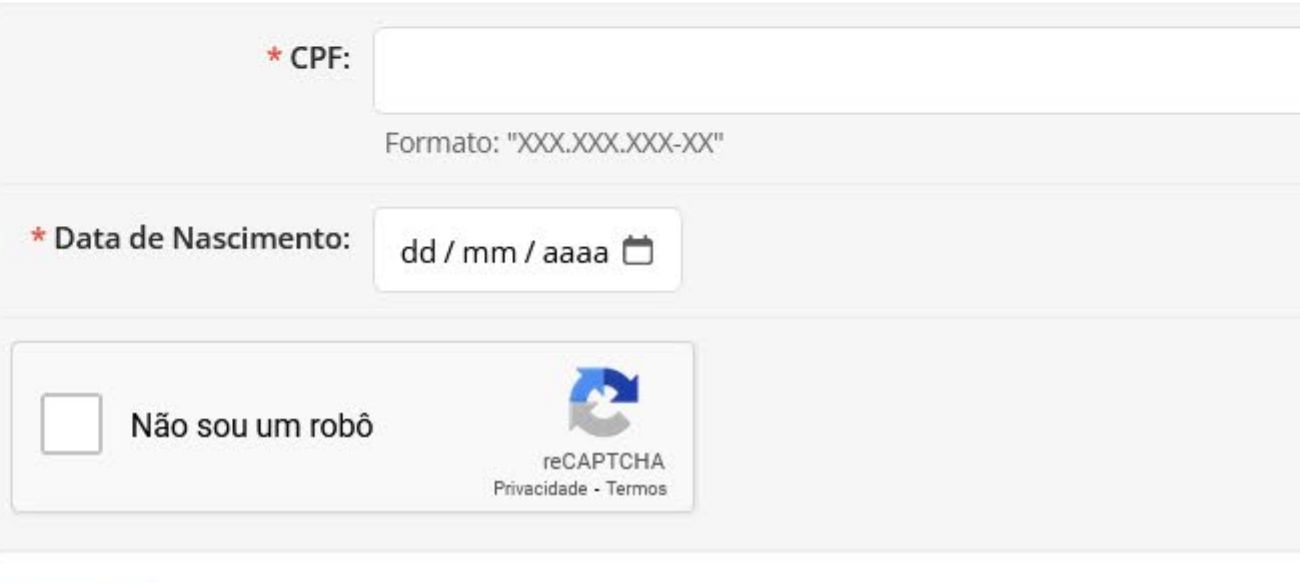

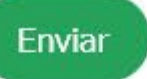

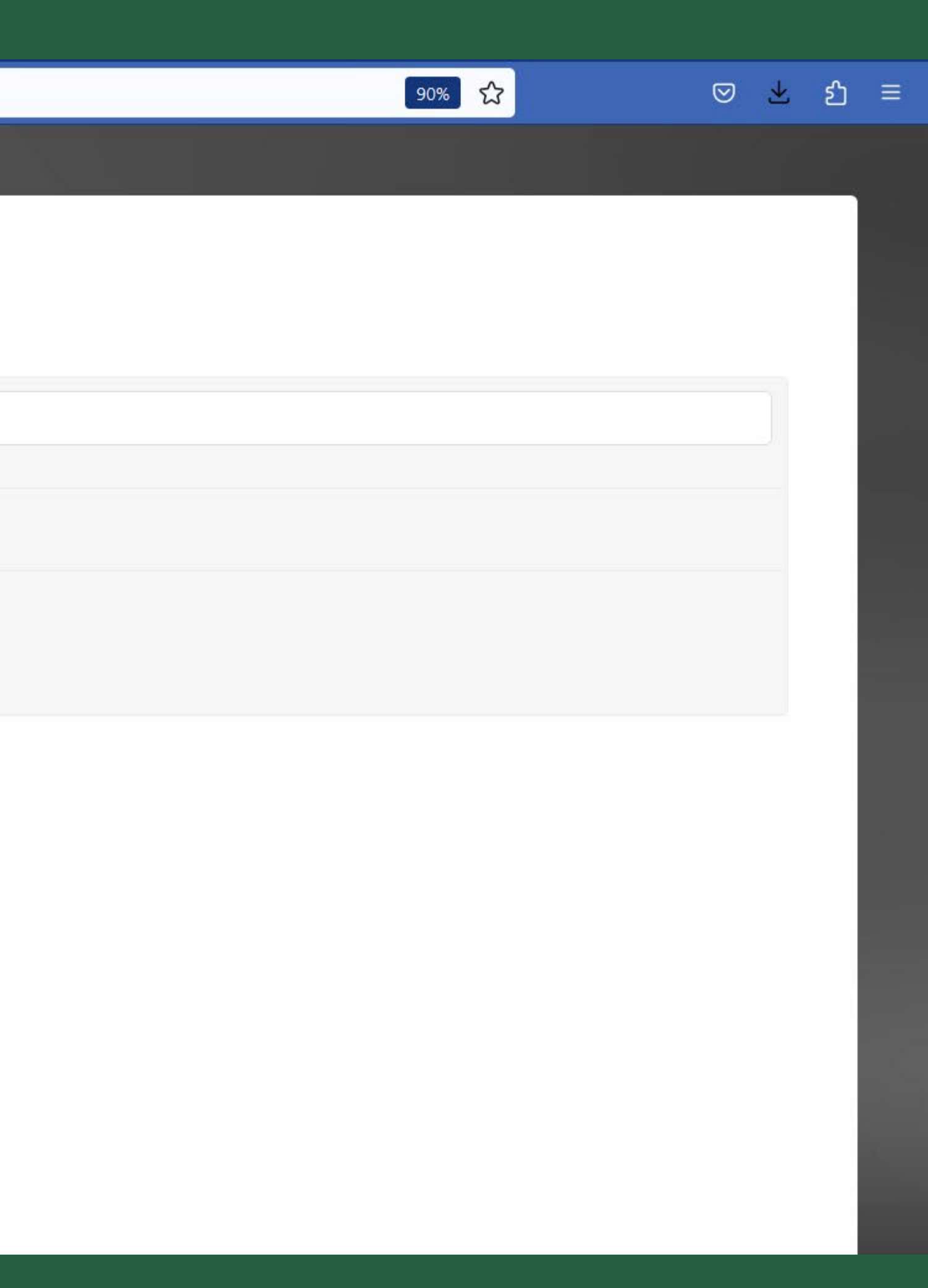

### $\leftarrow$   $\rightarrow$   $\overline{C}$

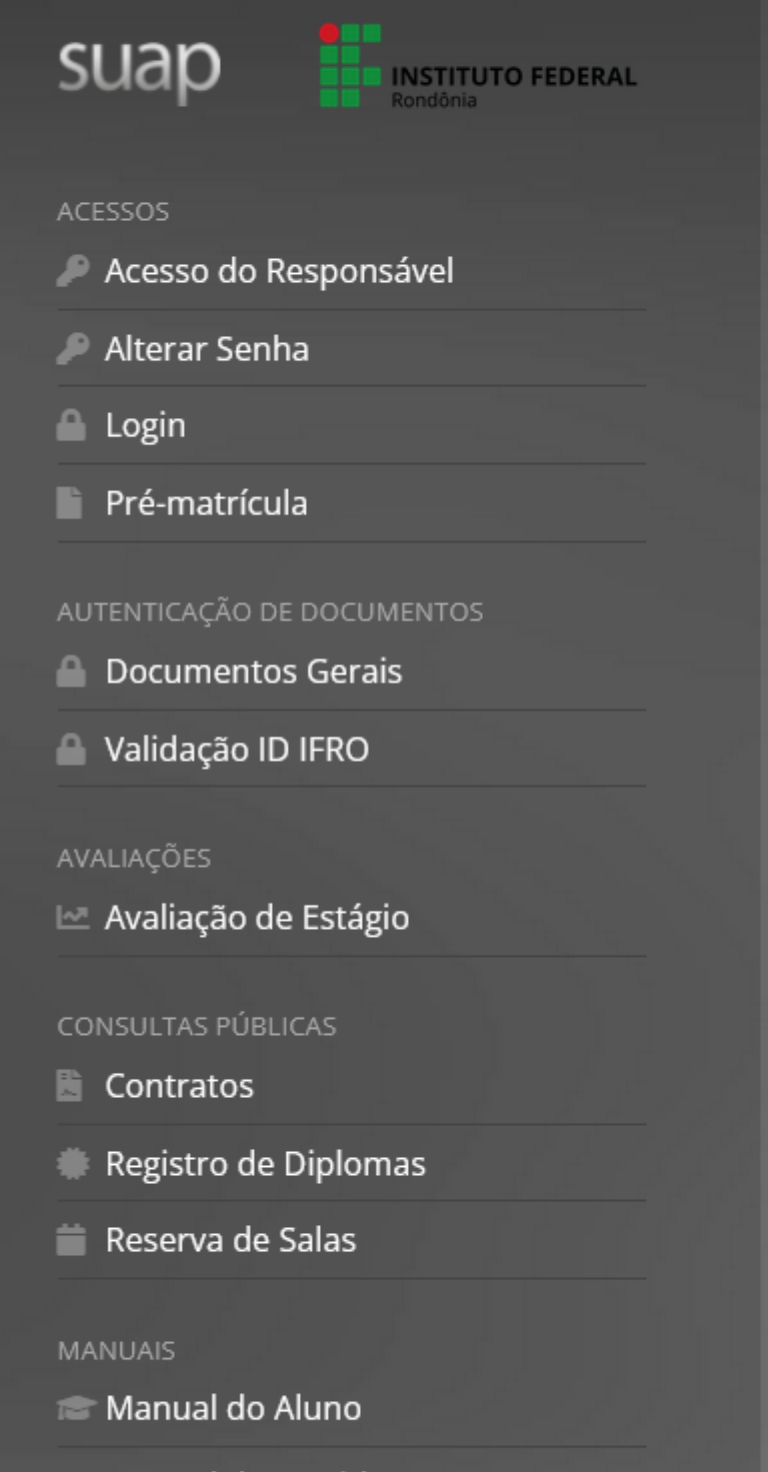

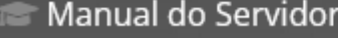

Tutorial Pré-matrícula

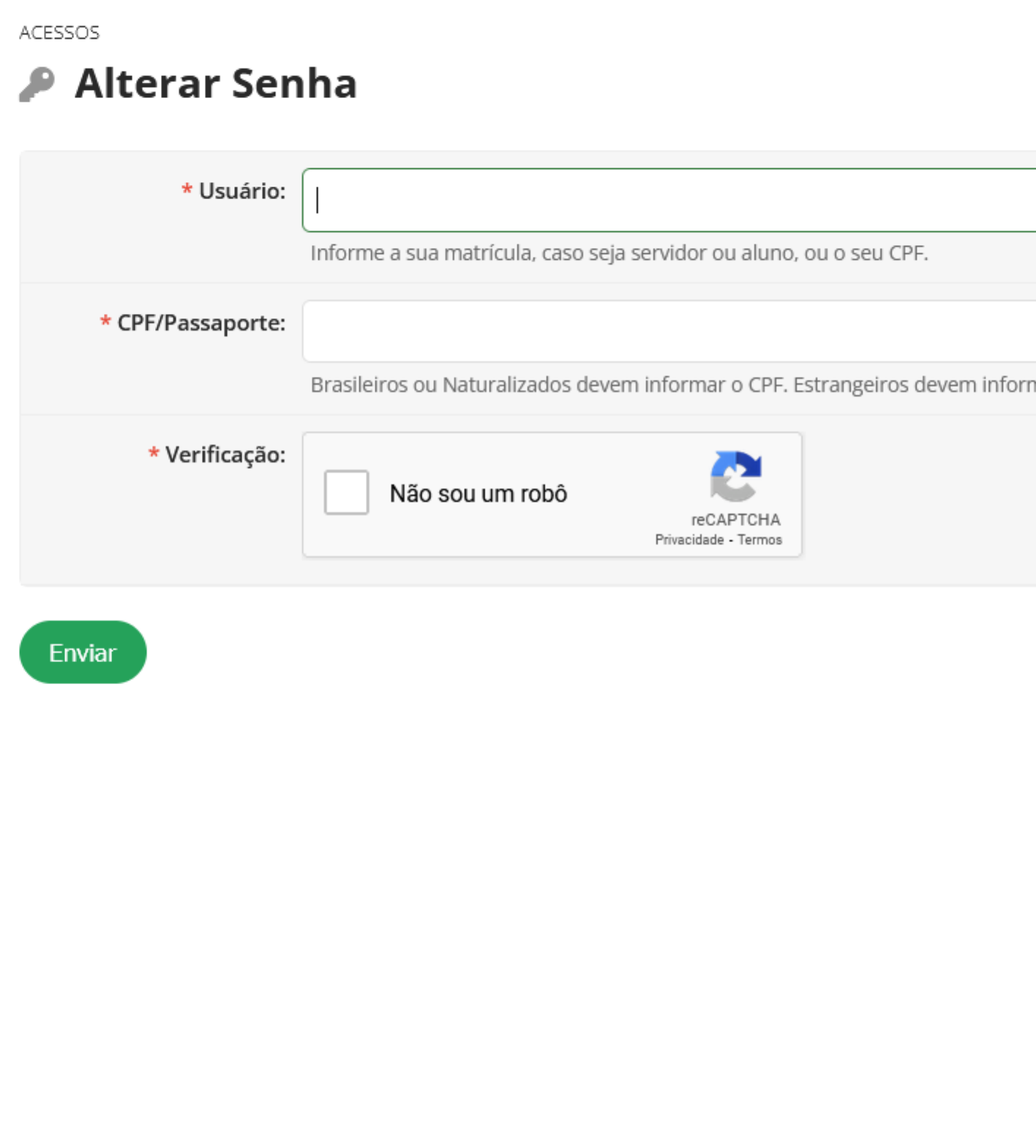

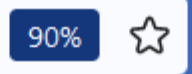

mar o Passaporte (Formato: BR123456).

# **SISTEMAS ACADÊMICOS**

**Com o número de matrícula e a senha criada você poderá ter acesso aos seguintes sistemas:**

**AVA - Ambiente Virtual de Aprendizagem e Moodle Mobile**

https://virtual.ifro.edu.br/saomiguel

O AVA é para ser usado em computador enquanto o Moodle Mobile é o mesmo sistema para ser usado no celular. É o ambiente em que você encontra as disciplinas e seus conteúdos, local para entrega de trabalhos e atividades remotas quando for o caso.

 $\leftarrow$   $\rightarrow$  C

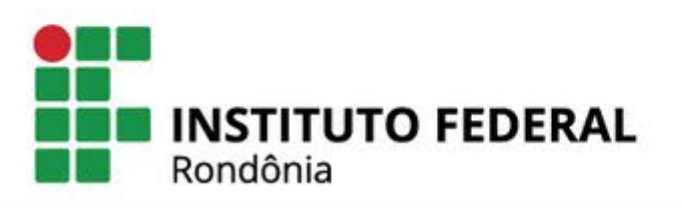

# **AVA** Ambiente Virtual de Aprendizagem

#### **Campus Ariquemes**

Campus Colorado do Oeste

Campus Guajará-Mirim

Campus Ji-Paraná

Campus Cacoal

Campus Porto Velho Zona Norte

Campus Porto Velho Calama

Campus São Miguel do Guaporé

Campus Jaru

Campus Vilhena

Reitoria

AREA DO PROFESSOR

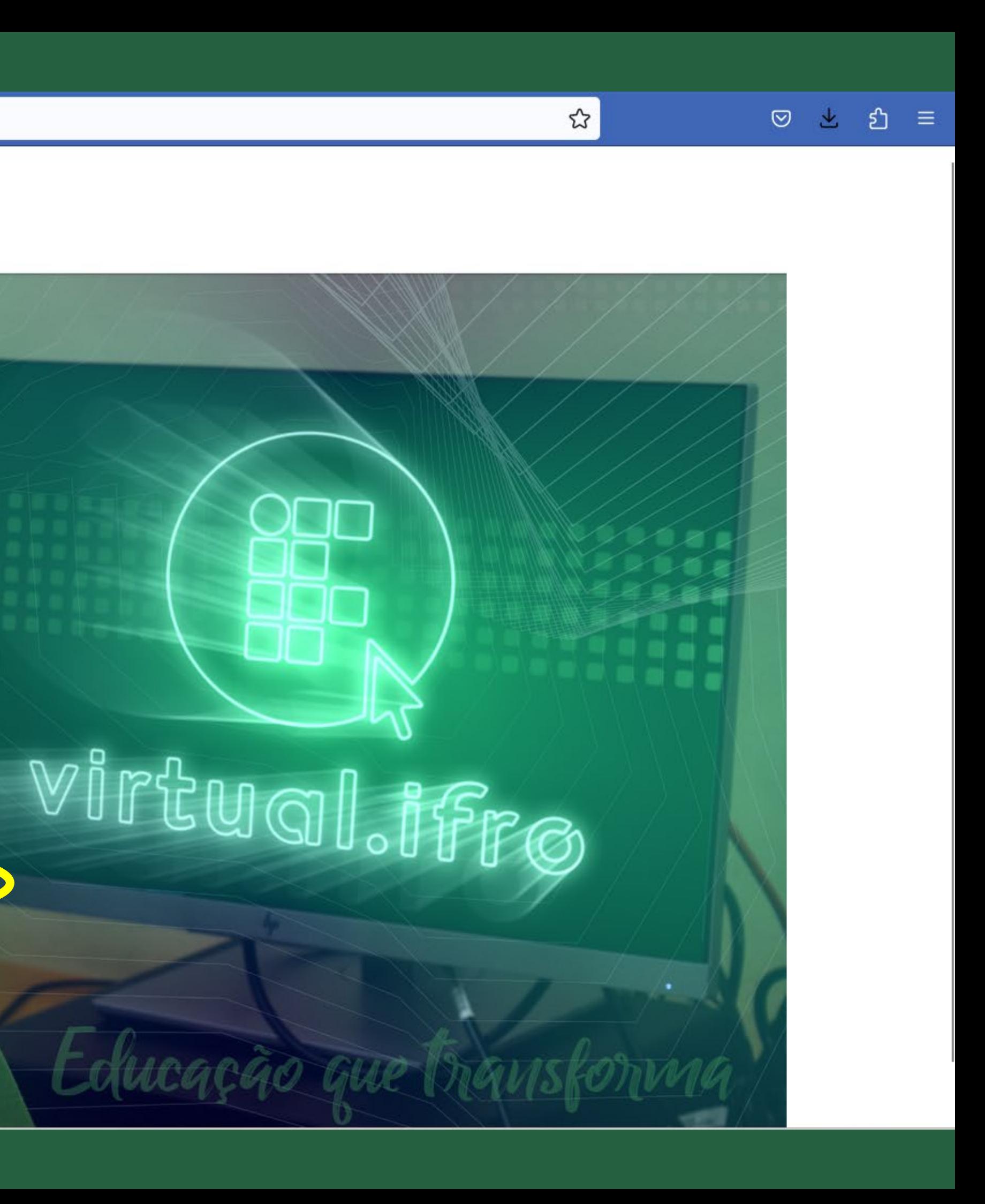

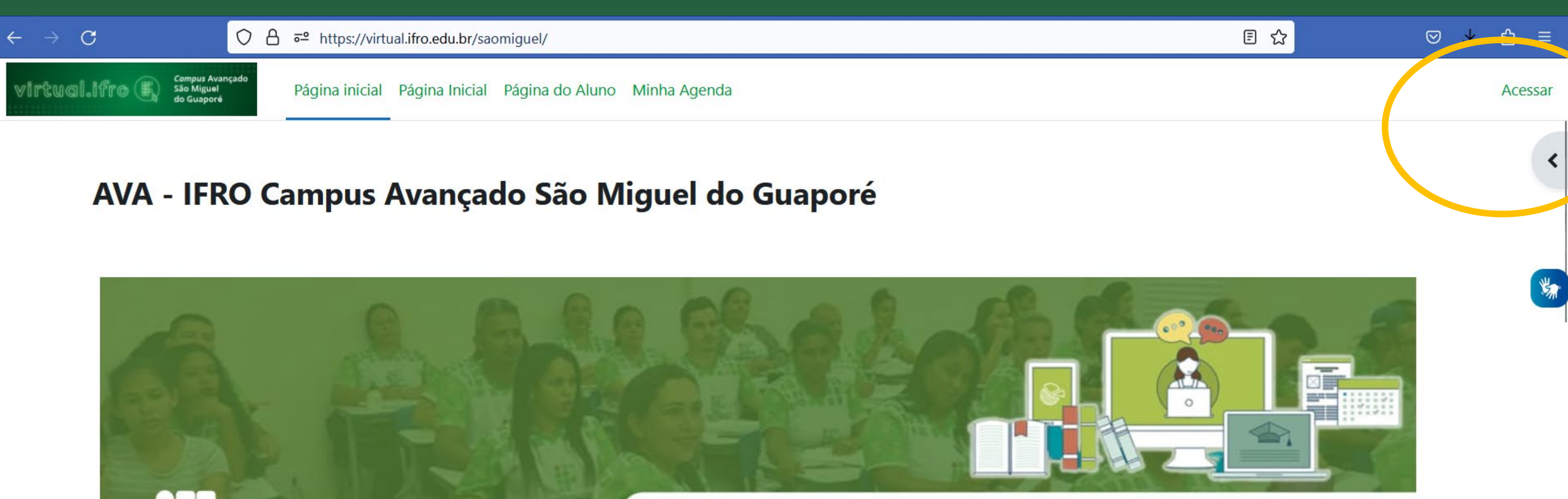

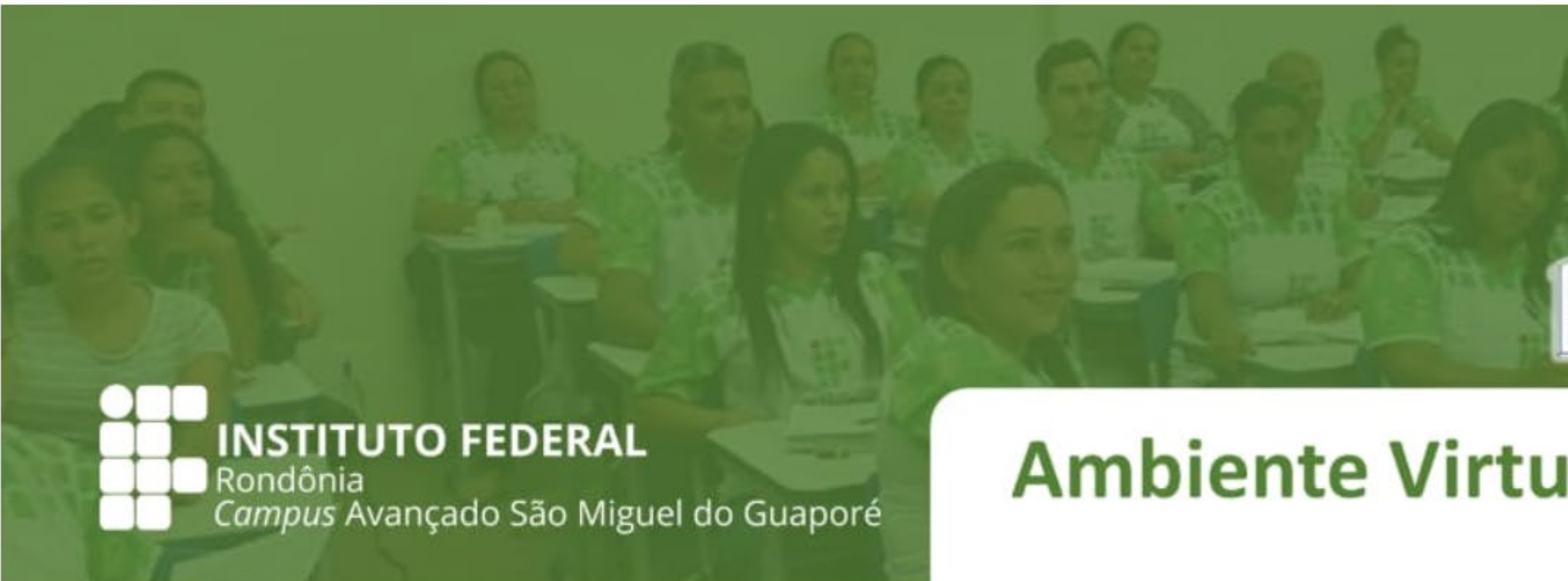

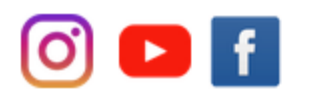

#### **Calendário Acadêmico 2024**

- Curso Técnico em Agricultura Integrado ao Ensino Médio
- Curso Superior de Tecnologia em Agrocomputação
- Curso Técnico em Administração Subsequente ao Ensino Médio e Curso Técnico em Agronegócio Subsequente ao Ensino Médio
- Curso Técnico em Administração Concomitante ao Ensino Médio

### **Ambiente Virtual de Aprendizagem**

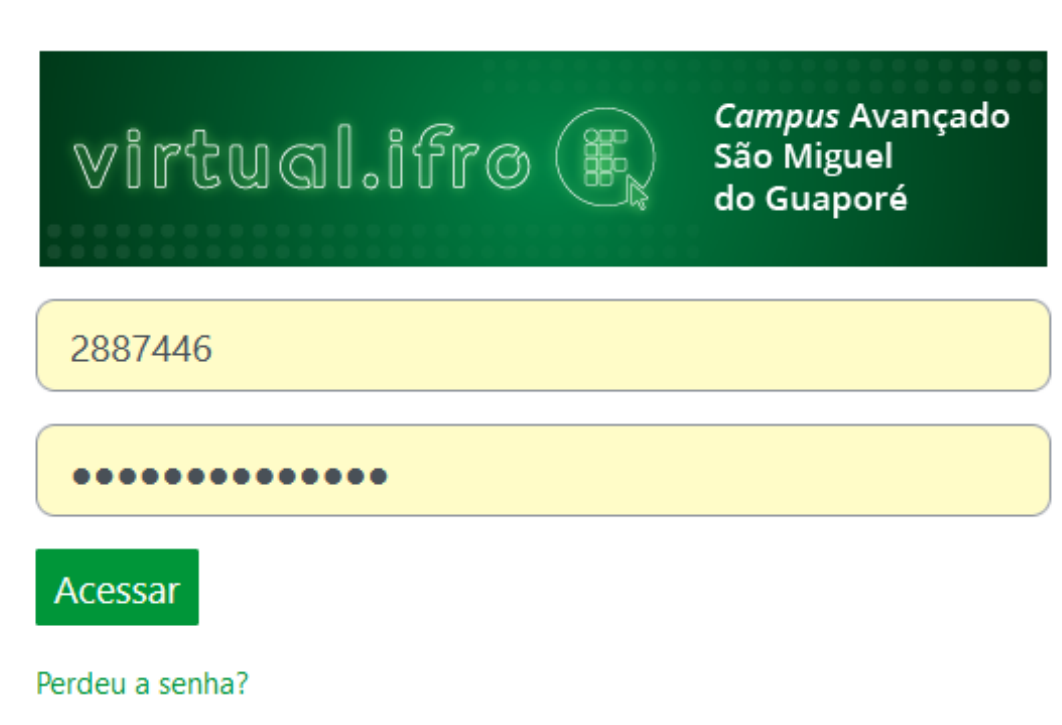

#### Esta é a sua primeira vez aqui?

Utilize os mesmos dados do SUAP para acesso ao AVA.

Alunos devem utilizar o número de sua Matrícula do SUAP Servidores Técnicos e Docentes, devem utilizar a matrícula SIAPE

Caso não consiga acessar, para recuperar sua senha, acesse o SUAP e clique em "Esqueceu ou deseja alterar sua senha?" ou clique no link a seguir: https://suap.ifro.edu.br/comum/solicitar\_trocar\_senha/

#### Alguns cursos podem permitir o acesso a visitantes

Acessar como visitante

Aviso de Cookies

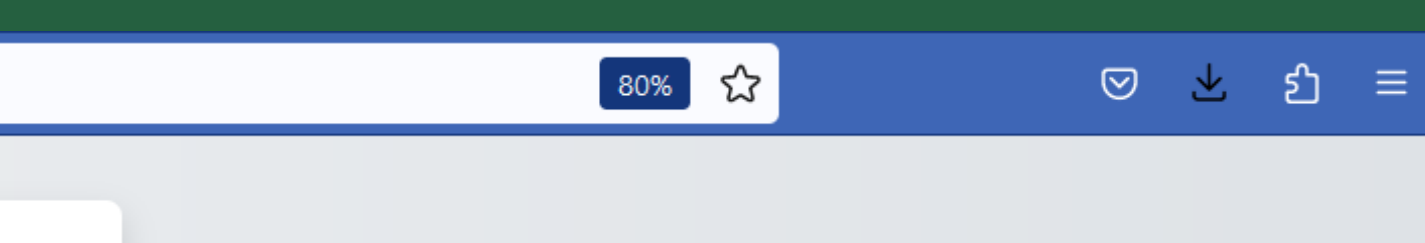

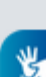

 $\overline{\mathbf{?}}$ 

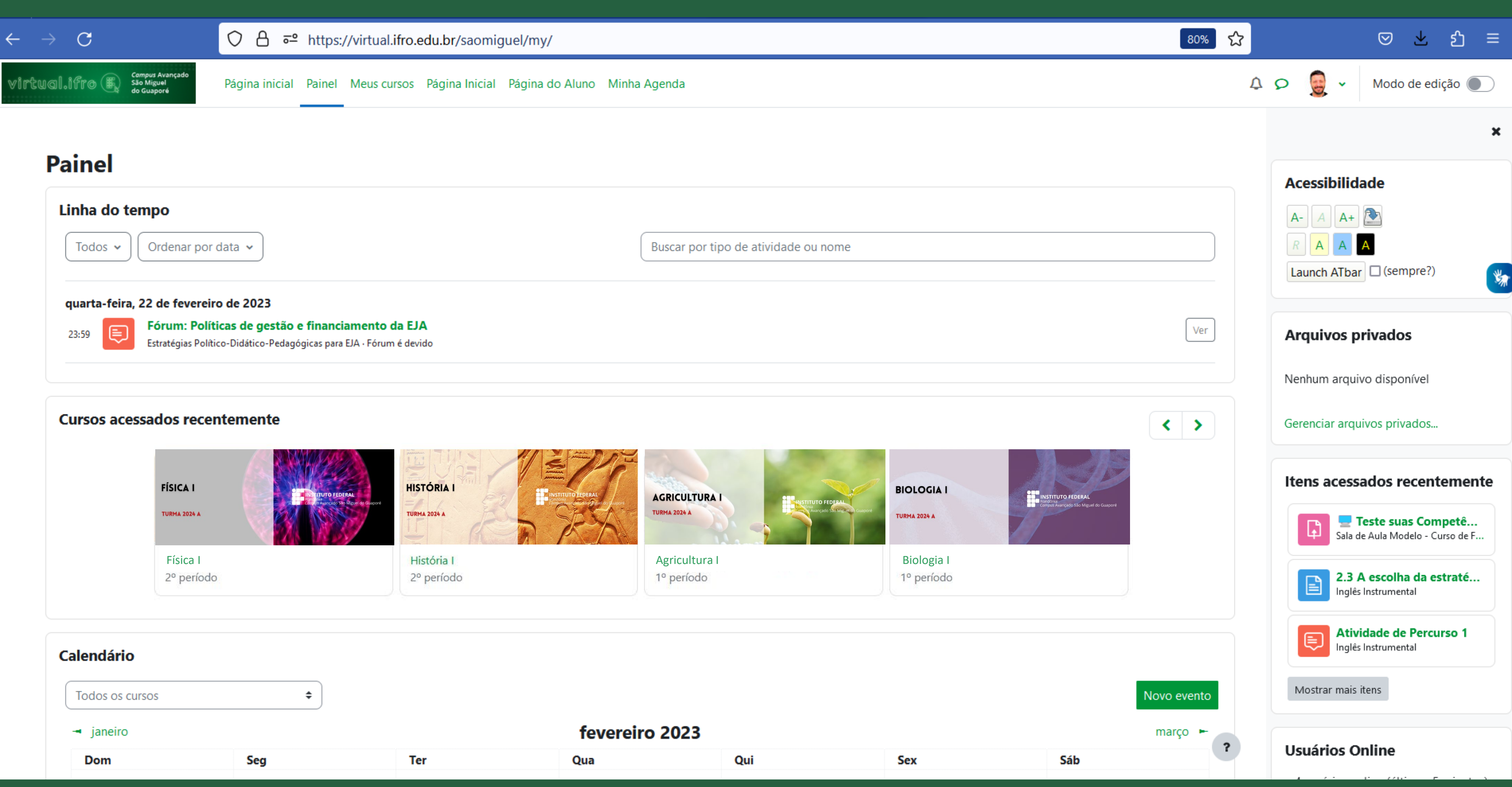

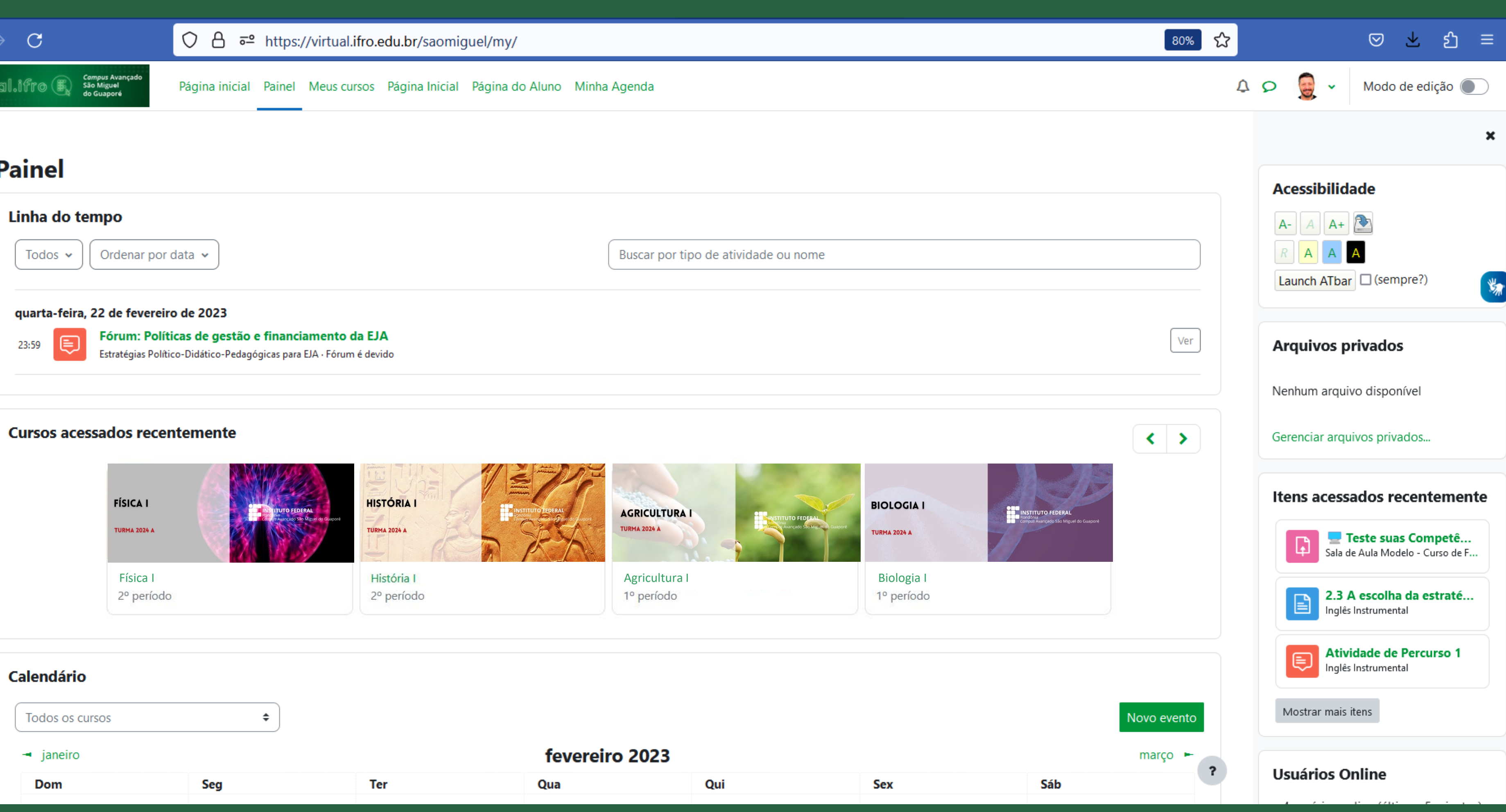

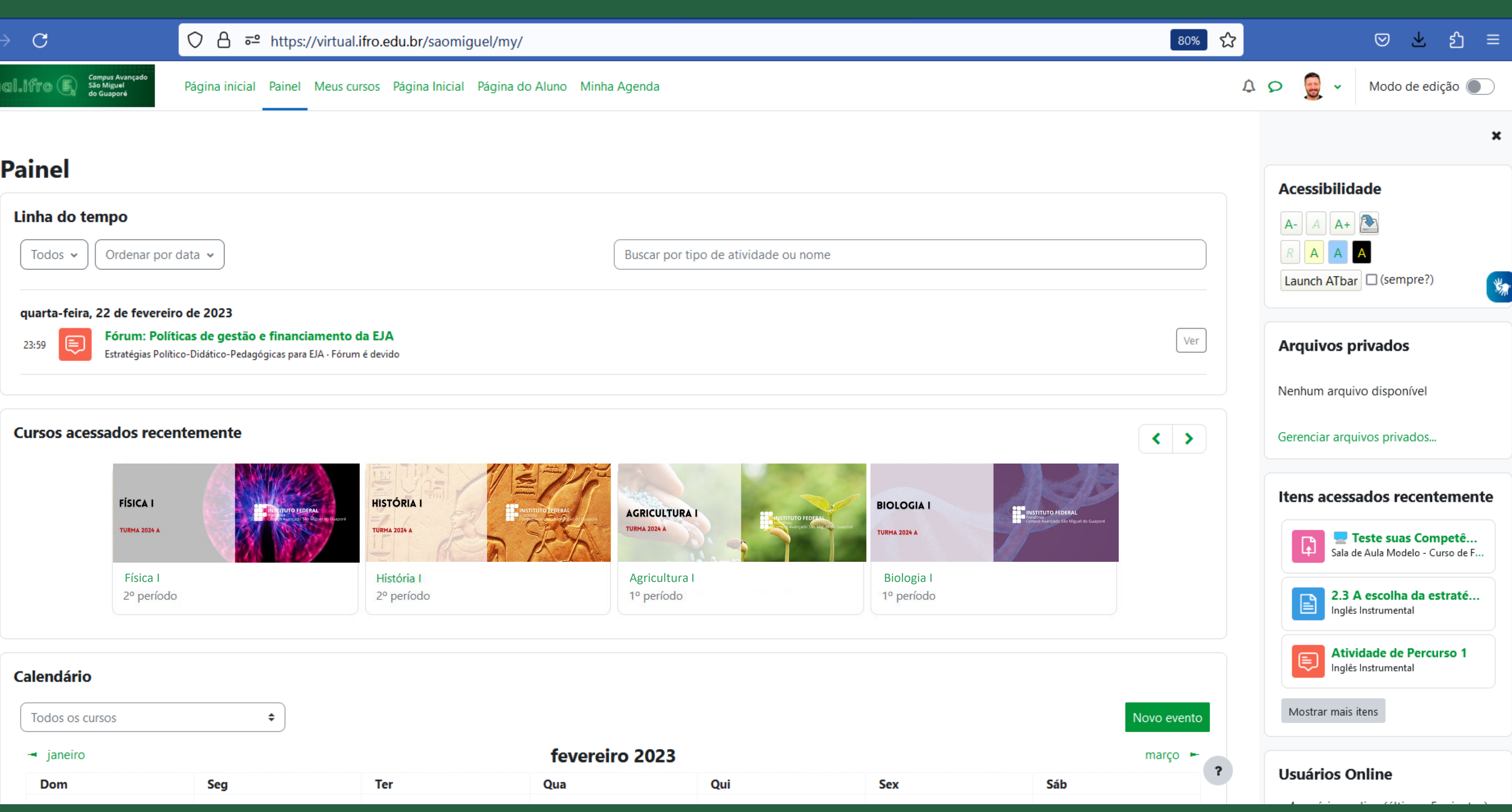

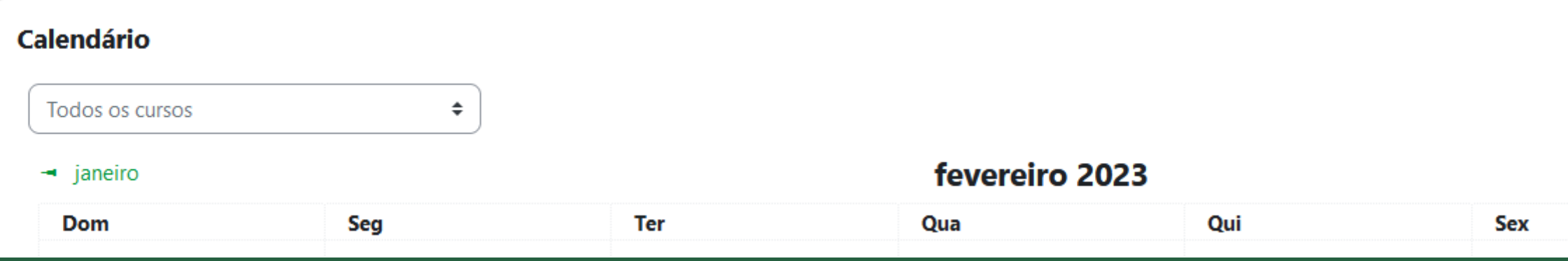

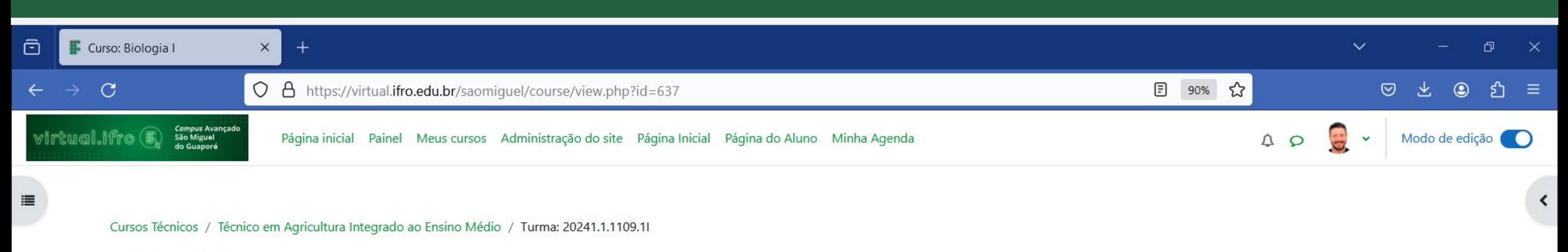

### **Biologia** I

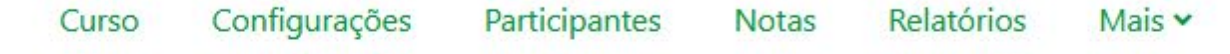

### ∨ Introdução ♪

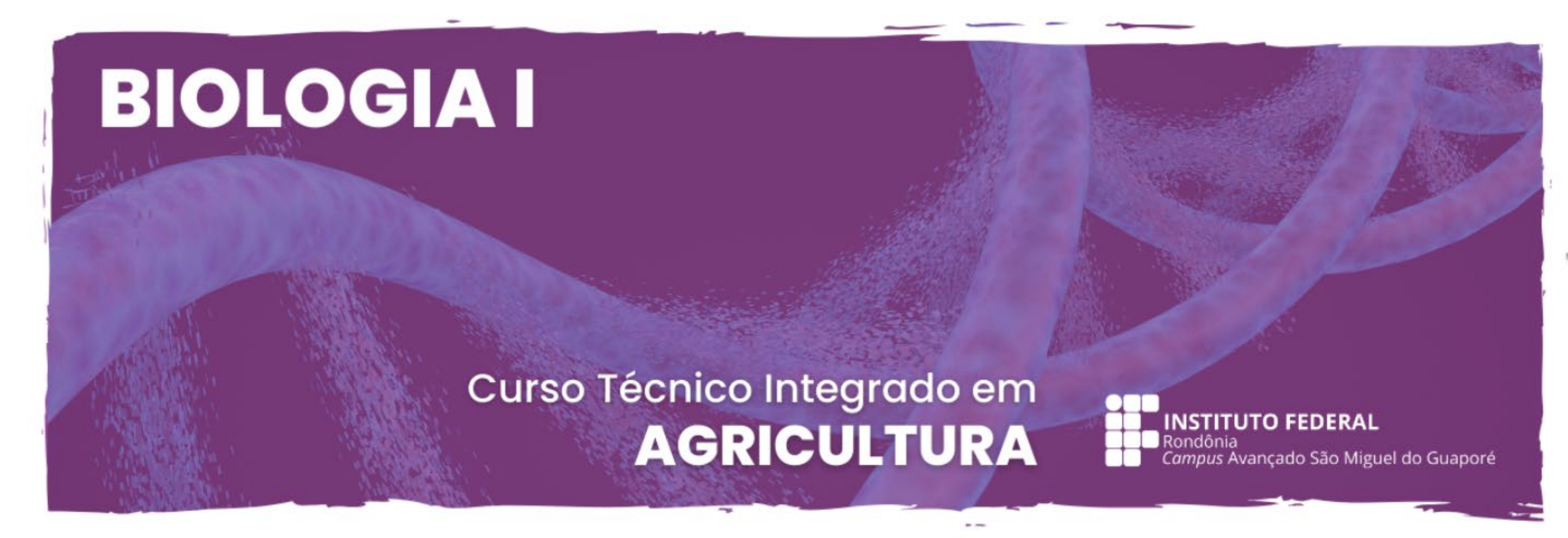

#### Contrair tudo :

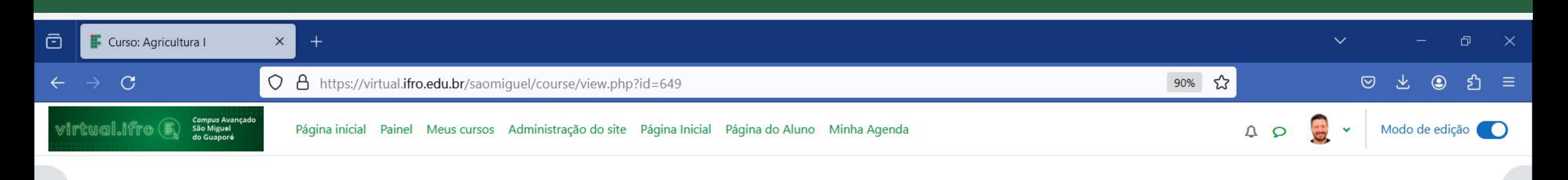

Cursos Técnicos / Técnico em Agricultura Integrado ao Ensino Médio / Turma: 20241.1.1109.11

### **Agricultura I**

 $\equiv$ 

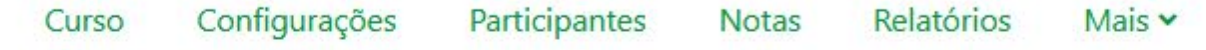

v Introdução ♪

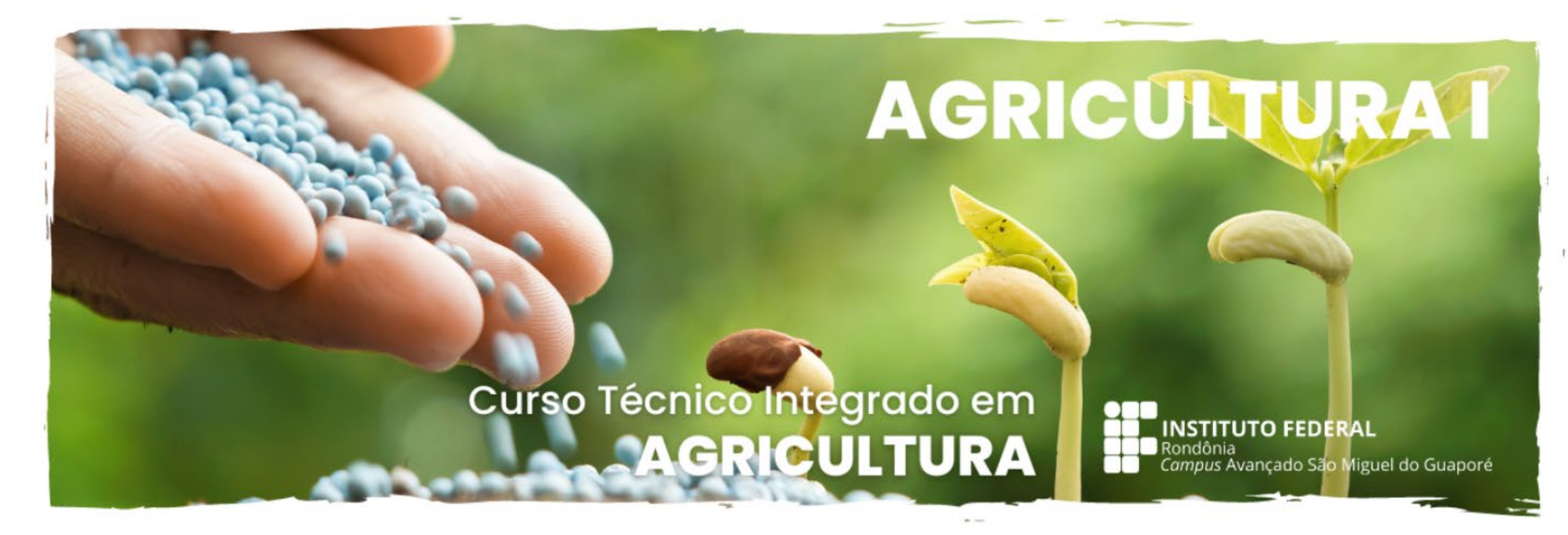

Contrair tudo :

Conte ecess

 $\blacktriangleleft$ 

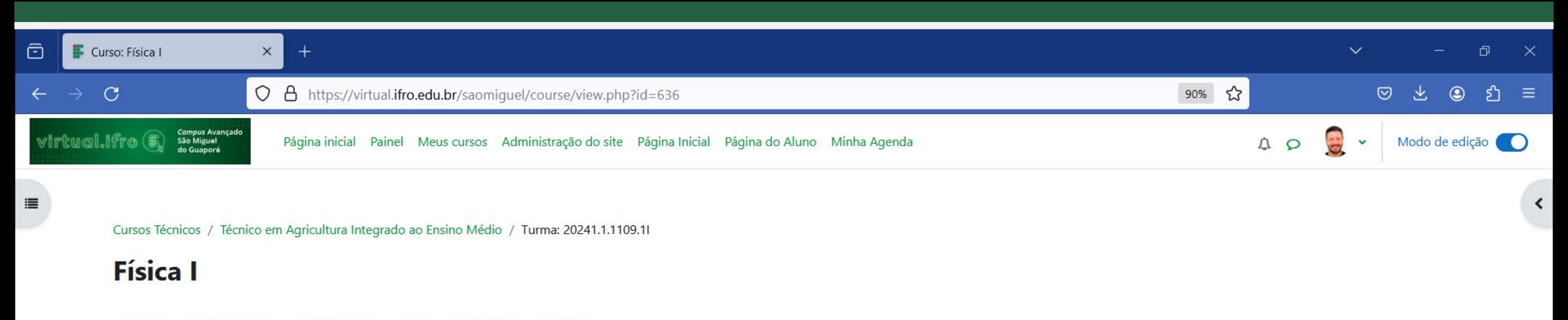

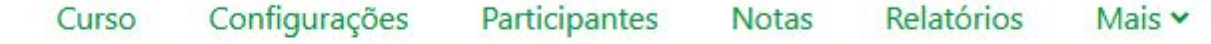

### v Introdução ♪

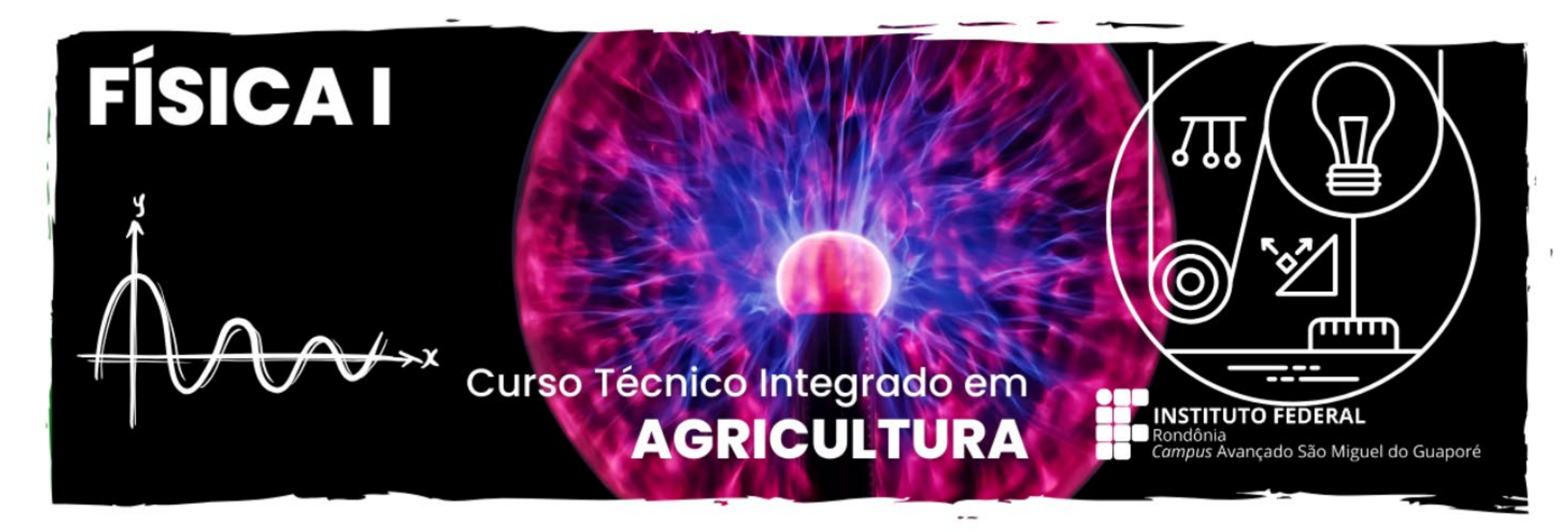

Contrair tudo :

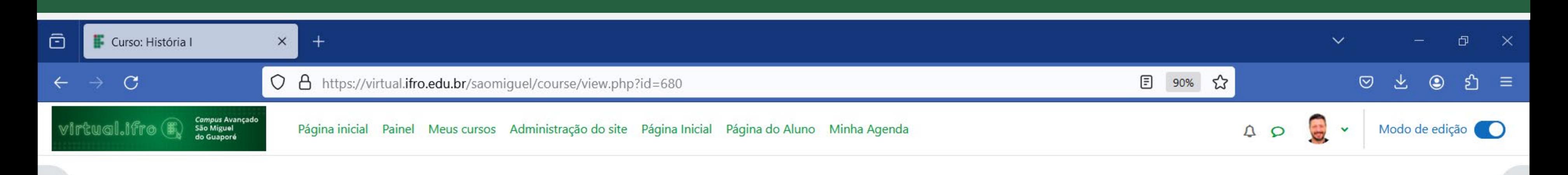

### **História** I

 $\equiv$ 

Configurações Participantes Mais v Curso **Notas** Relatórios

### v Introdução ♪

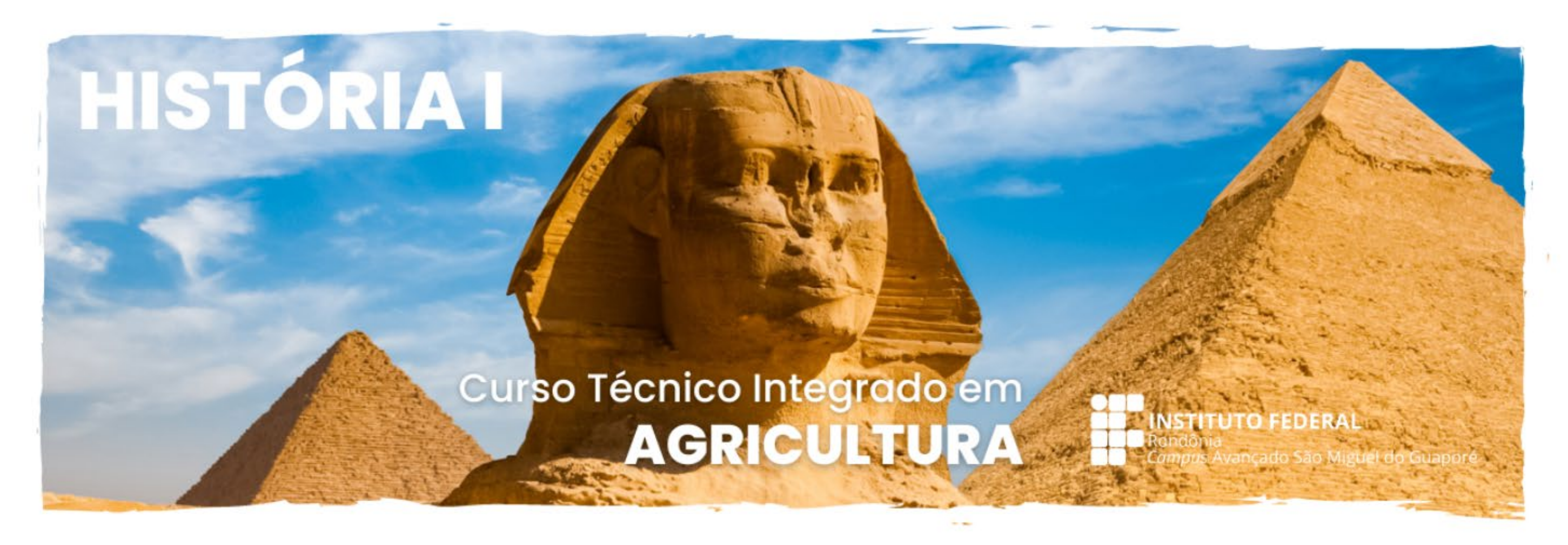

Caro(a) Maigon Nacib,

Esta disciplina vai discutir o que é História e porque ela é importante para a nossa identidade como pessoa e como cidadãos.

Contrair tudo :

 $\blacktriangleleft$ 

# **SISTEMAS ACADÊMICOS**

**Com o número de matrícula e a senha criada você poderá ter acesso aos seguintes sistemas:**

**SUAP e IFRO Mobile**

https://suap.ifro.edu.br/

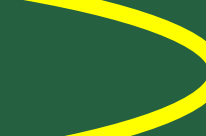

O SUAP é o sistema administrativo acadêmico enquanto o IFRO Mobile é o seu correspondente para celular. Neles você pode ver suas notas, acompanhar suas presenças, justificar faltas ou fazer requerimentos para a secretaria, entre muitas outras coisas.

#### $\leftarrow$   $\rightarrow$   $\sigma$

a

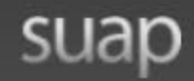

INSTITUTO FEDERAL

#### ACESSOS

Acesso do Responsável

Alterar Senha

**Login** 

Pré-matrícula

AUTENTICAÇÃO DE DOCUMENTOS

Documentos Gerais

Validação ID IFRO

AVALIAÇÕES

Avaliação de Estágio

CONSULTAS PÚBLICAS

Contratos

Registro de Diplomas

Reserva de Salas

MANUAIS

Manual do Aluno

Manual do Servidor

Tutorial Pré-matrícula

PROGRAMA DE GESTÃO E DESEMPENHO

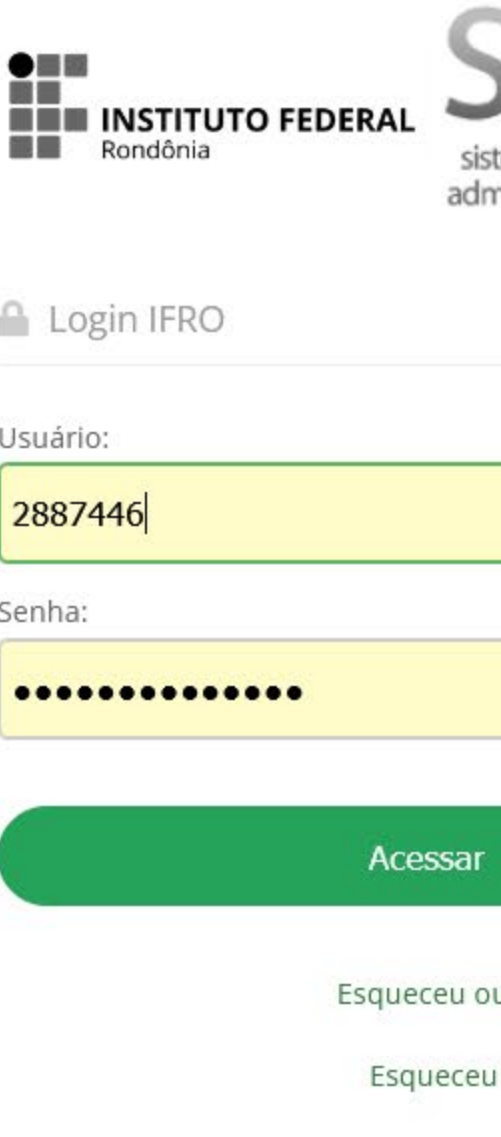

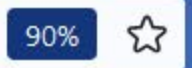

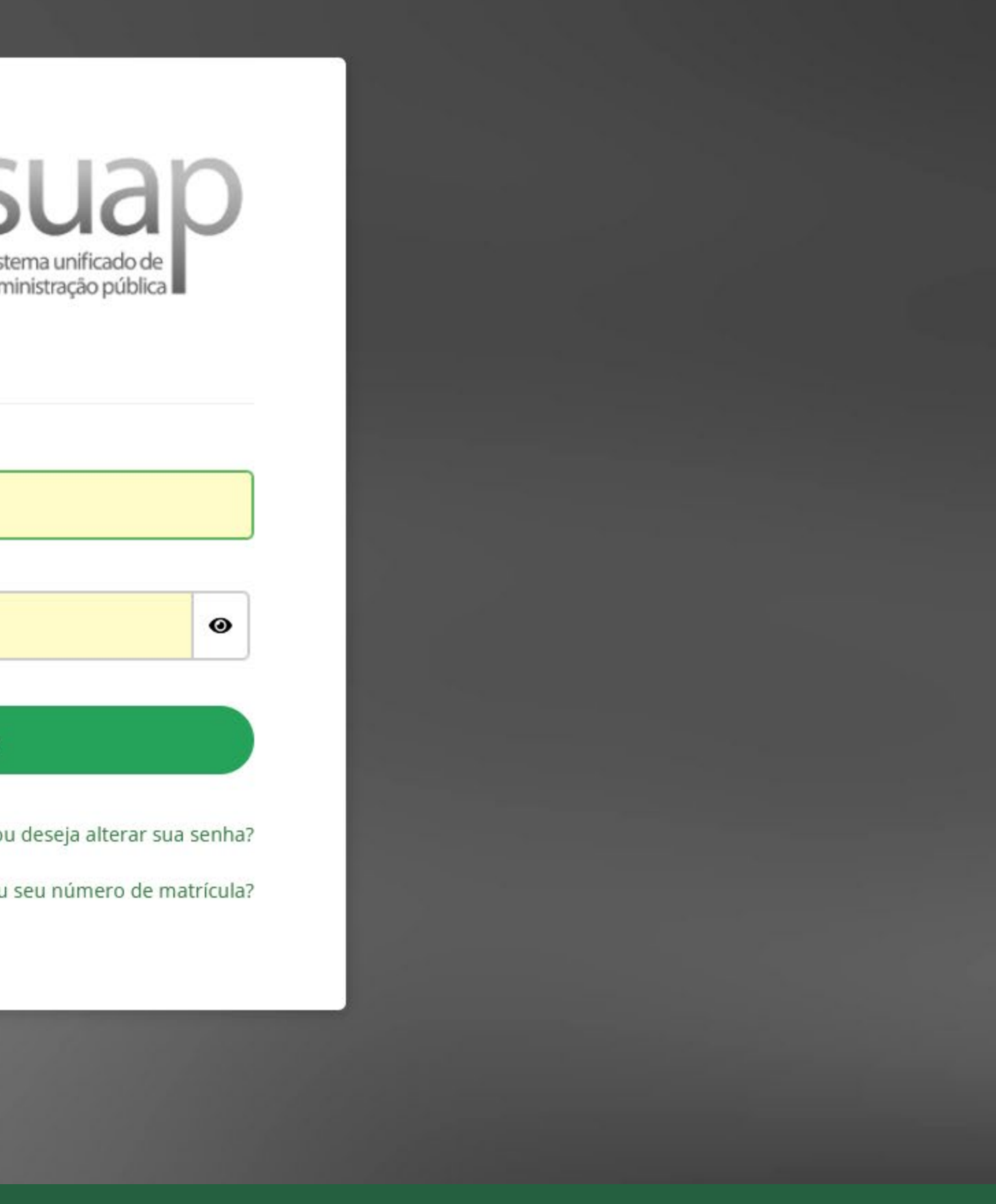

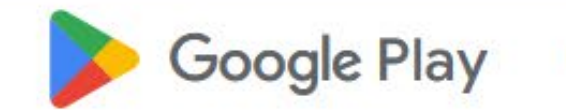

Games

Apps **Movies** 

**Kids Books** 

# **IFRO Mobile**

#### Serviços e Informações do Brasil

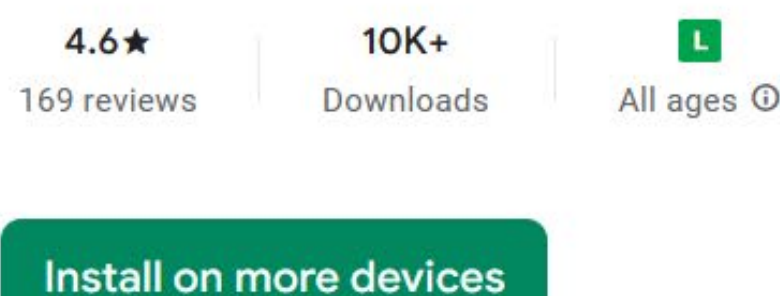

#### $\Box$  This app is available for all of your devices

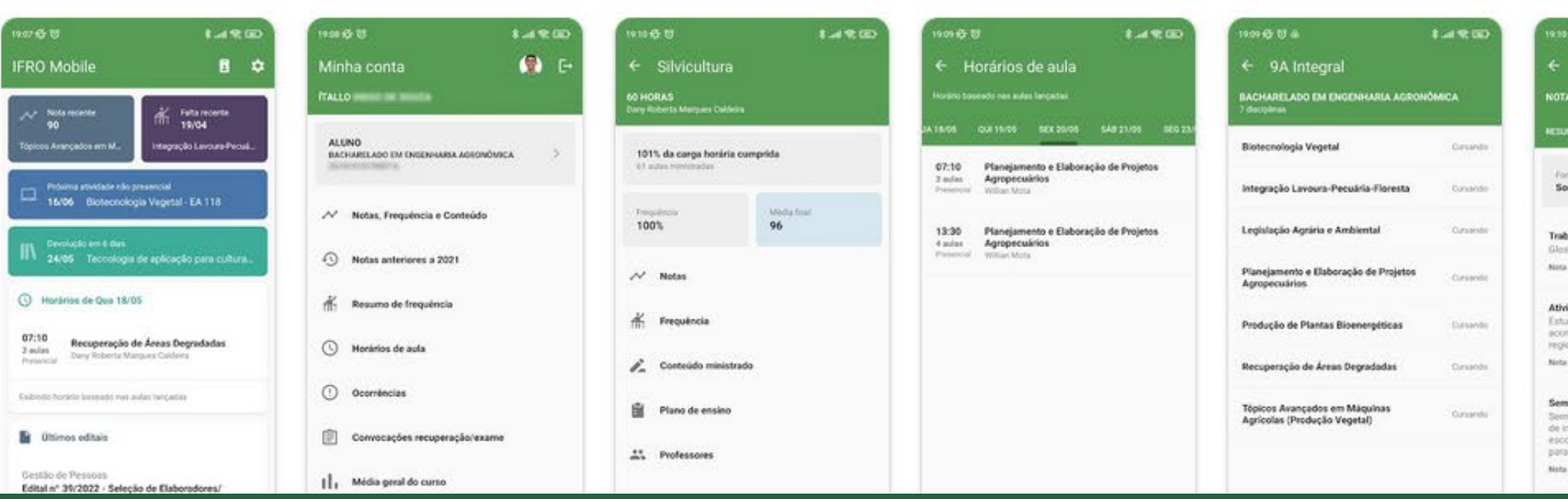

# **US**

offed saário florestal maxima 20

idade máxima: 26

informa: 40

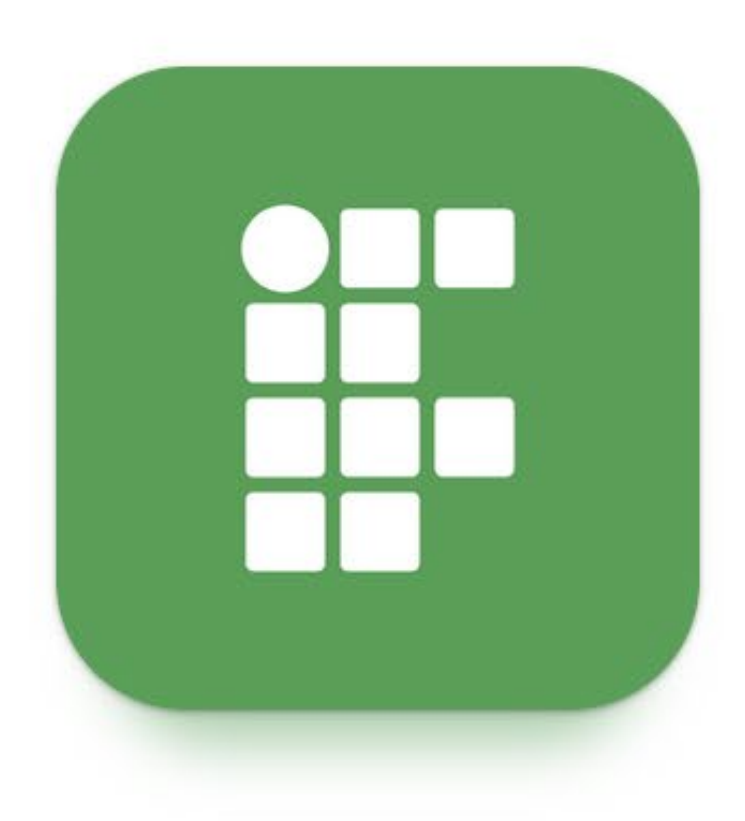

 $\alpha$ 

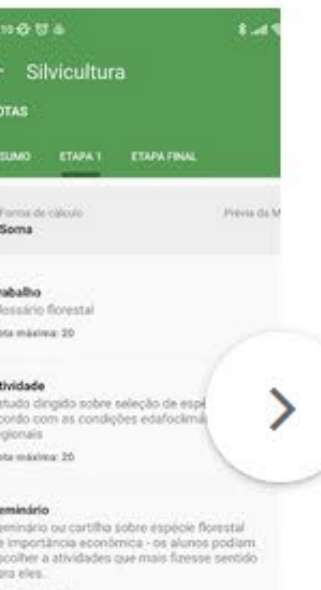

### Developer contact v

### More apps to try  $\rightarrow$

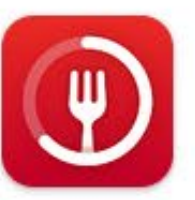

**Fasting - Intermittent Fasting Leap Fitness Group**  $5.0*$ 

#### 16:08 9 回 多 •

# Acesso do aluno no **IFRO Mobile**

 $\boldsymbol{\dot{\alpha}}$ **IFRO Mobile** Sou aluno/servidor Identifique-se para acessar informações e **.2.** receber notificações pessoais. Sou responsável Ni Vincule um ou mais alunos para acessar notas, faltas, horários e mais. **D** Últimos editais Órgãos Colegiados e de Apoio Edital nº 01/2023 - Formação de Banco de Servidores para integração de Comissões de Apuração do IFRO  $0 0 0 0$ O Últimas notícias 07/02/2023 Corregedoria recebe inscrição em fluxo contínuo para Formação de Banco de Servidores para integração de Comissões de Apuração do IFRO Pode abrir o IFRO Mobile com  $\bullet$ Segurança. Adesão ao Programa IF Mais  $\widehat{\overline{11}}$  $\geq$ △  $\equiv$ ो  $\mathbf{III}$  $\bigcirc$  $\left\langle \right\rangle$ 

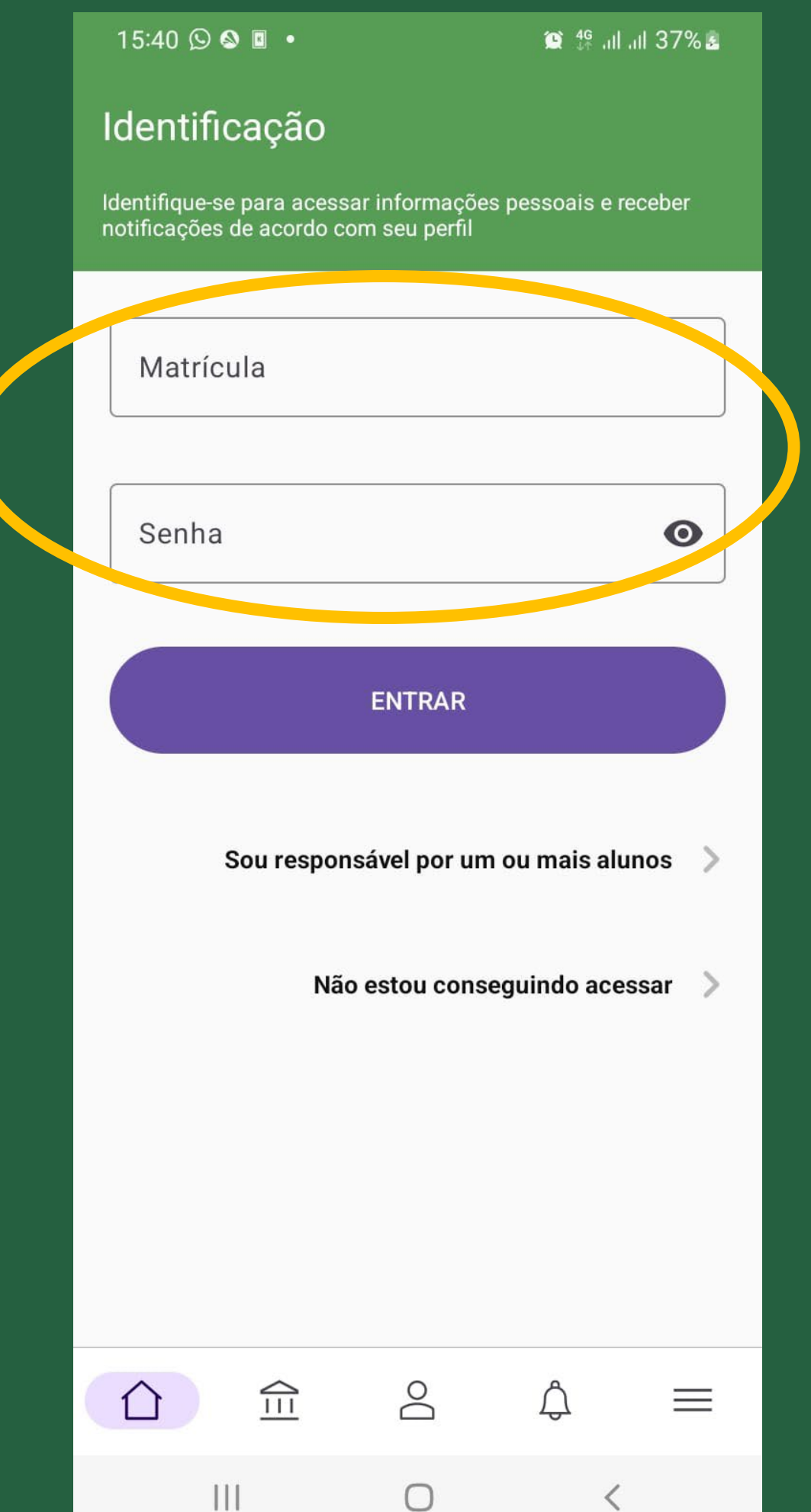

#### 16:08 3 日 多 •

 $\alpha$ 

# Acesso dos pais ou responsáveis no IFRO Mobile

### **IFRO Mobile**

M

P

Sou aluno/servidor **.S.** Identifique-se para acessar informações e receber notificações nessoais

#### Sou responsável

Vincule um ou mais alunos para acessar notas, faltas, horários e mais.

#### Últimos editais

#### Órgãos Colegiados e de Apoio

Edital nº 01/2023 - Formação de Banco de Servidores para integração de Comissões de Apuração do IFRO

 $\begin{array}{ccccccccccccccccc} \bullet & \circ & \circ & \circ & \circ & \circ \end{array}$ 

#### $\odot$ Últimas notícias

#### 07/02/2023

Corregedoria recebe inscrição em fluxo contínuo para Formação de Banco de Servidores para integração de Comissões de Apuração do IFRO

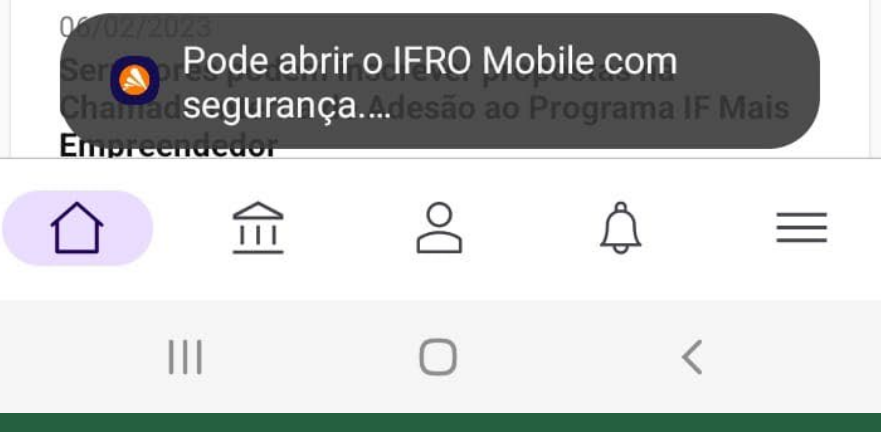

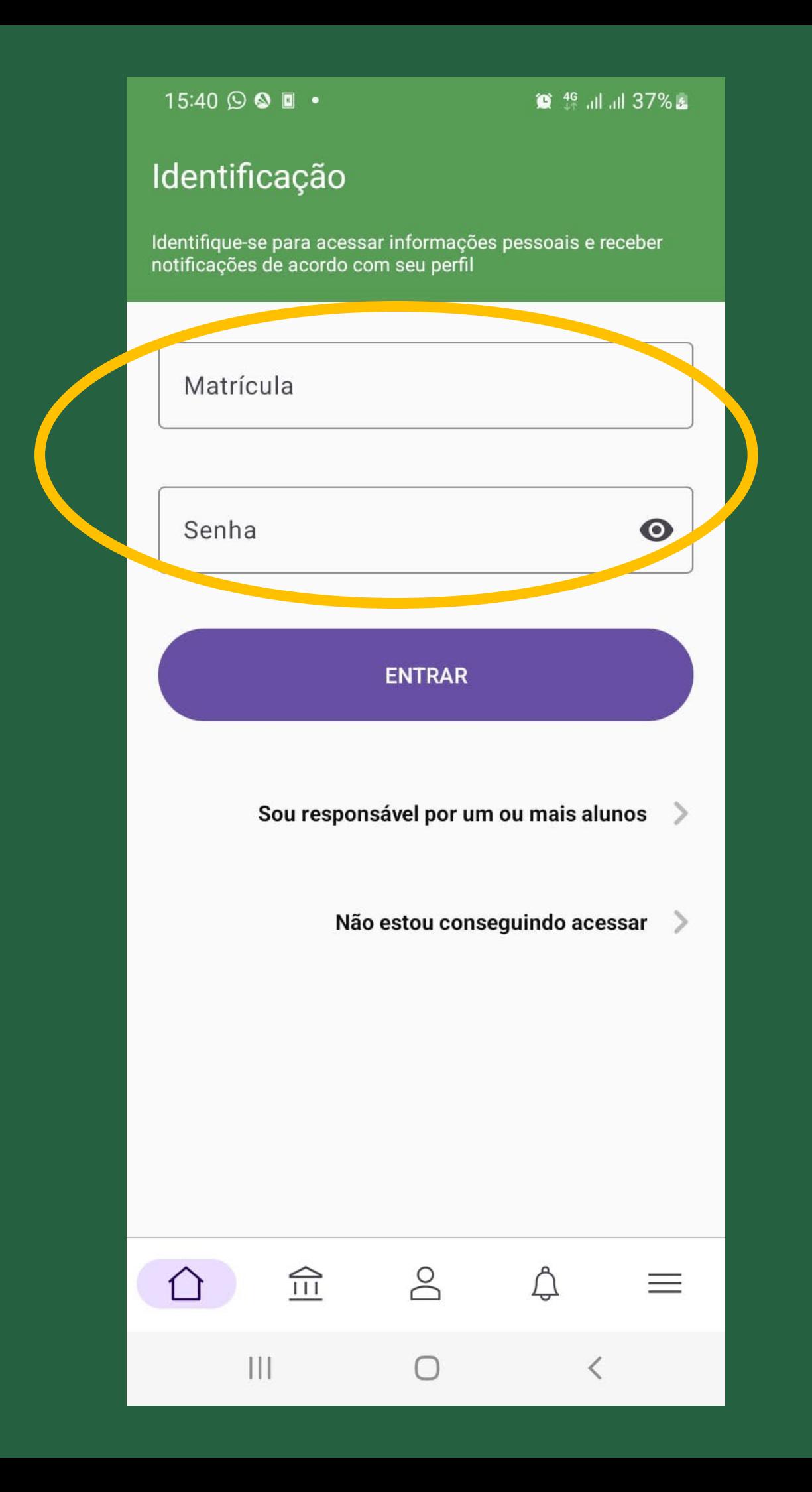

# Identidade **IFRO**

50% de desconto em cinemas e outros serviços

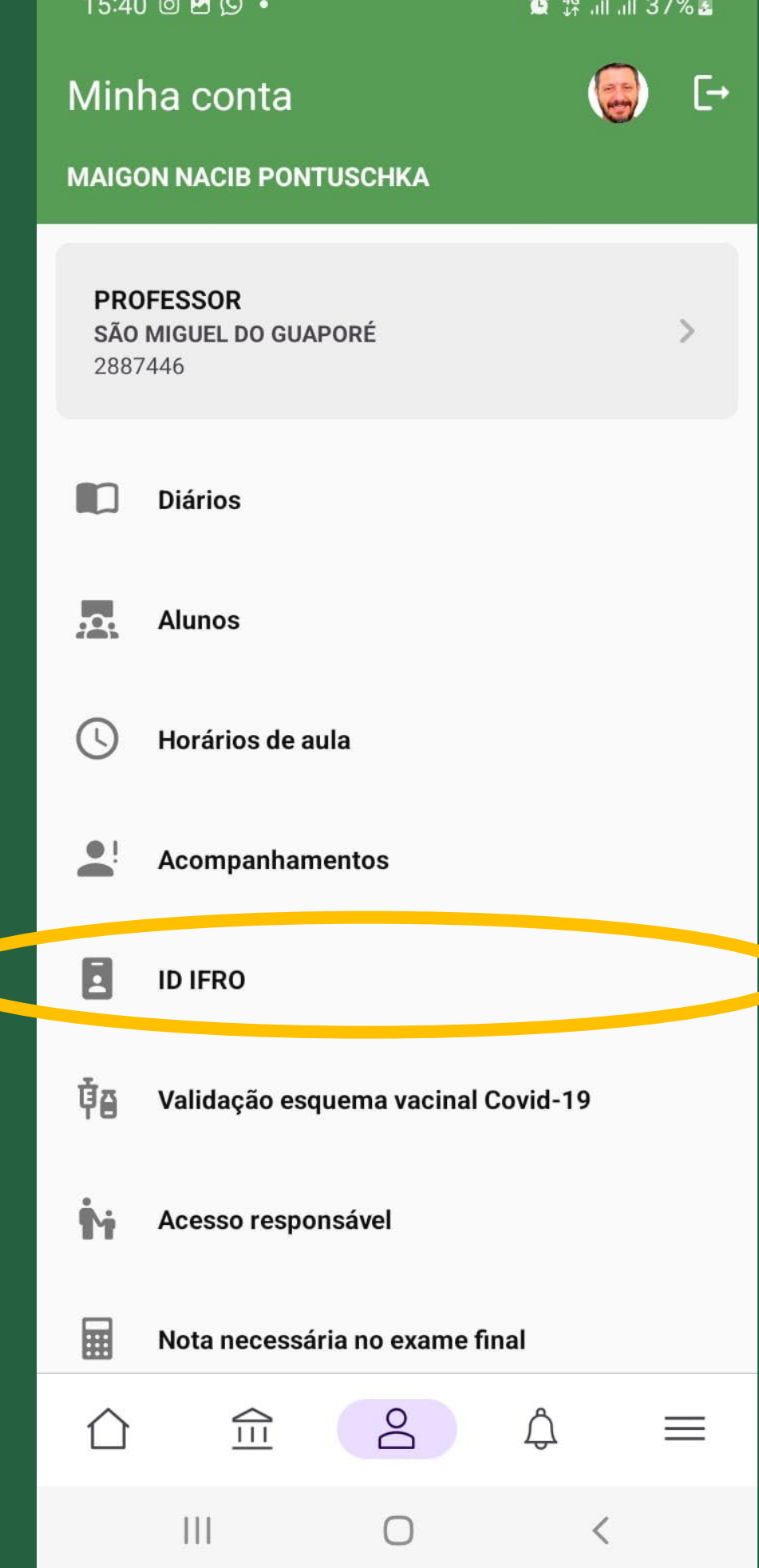

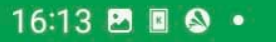

**8** 49 July 10 54%

### $\leftarrow$  ID IFRO

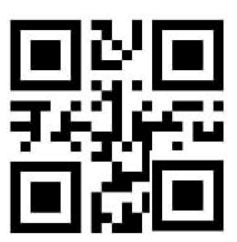

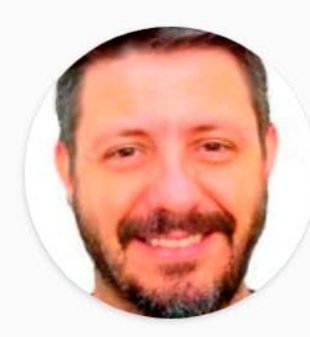

#### **MAIGON NACIB PONTUSCHKA**

Data nascimento

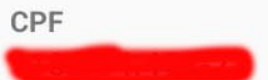

Matrícula 2887446

Campus SÃO MIGUEL DO GUAPORÉ

Vínculo PROFESSOR ENS BASICO TECN TECNOLOGICO

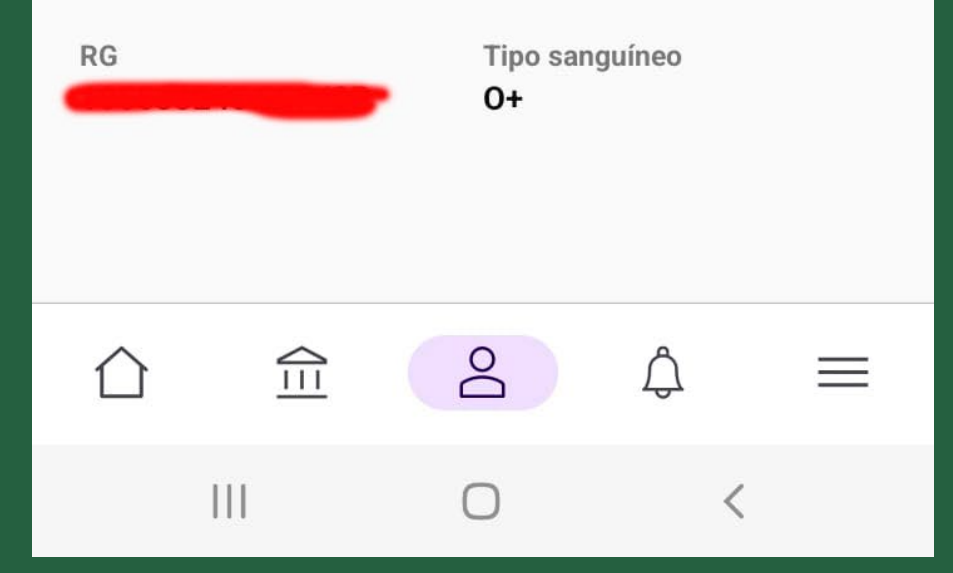

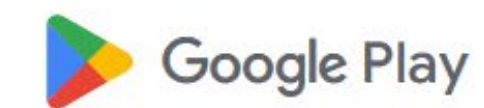

Games

**Movies** 

Apps

**Books Kids** 

# **Moodle**

#### Moodle Pty Ltd.

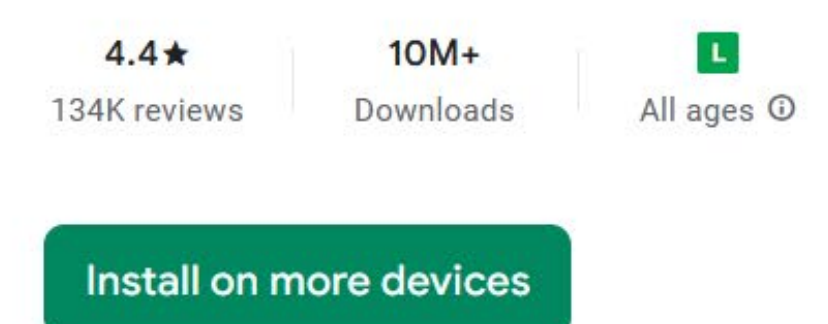

In This app is available for all of your devices

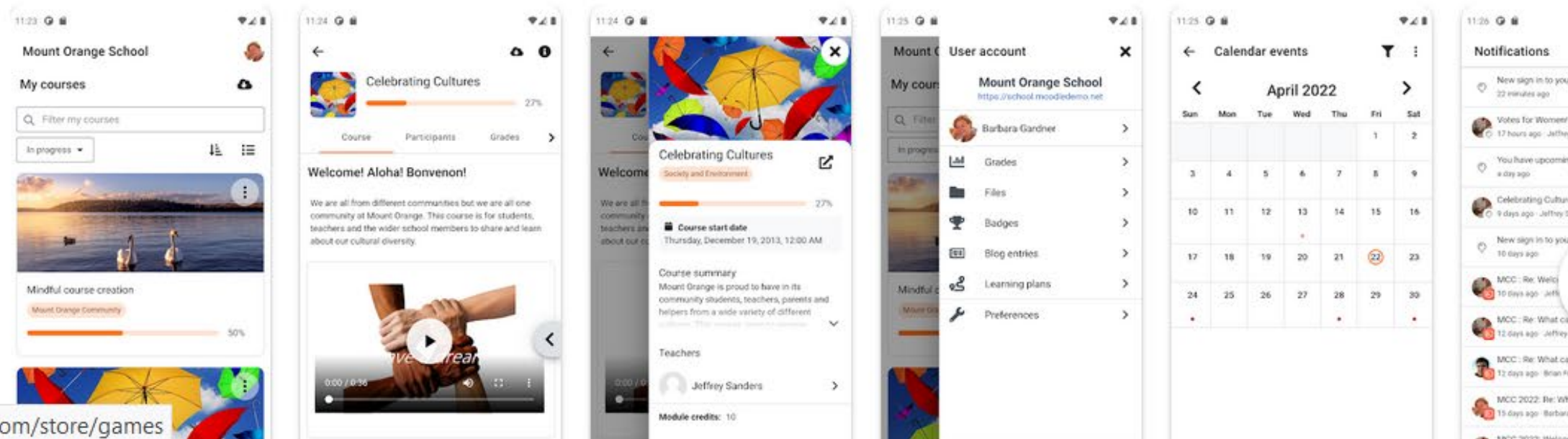

https://play.google.com/store/games

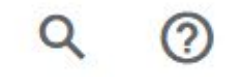

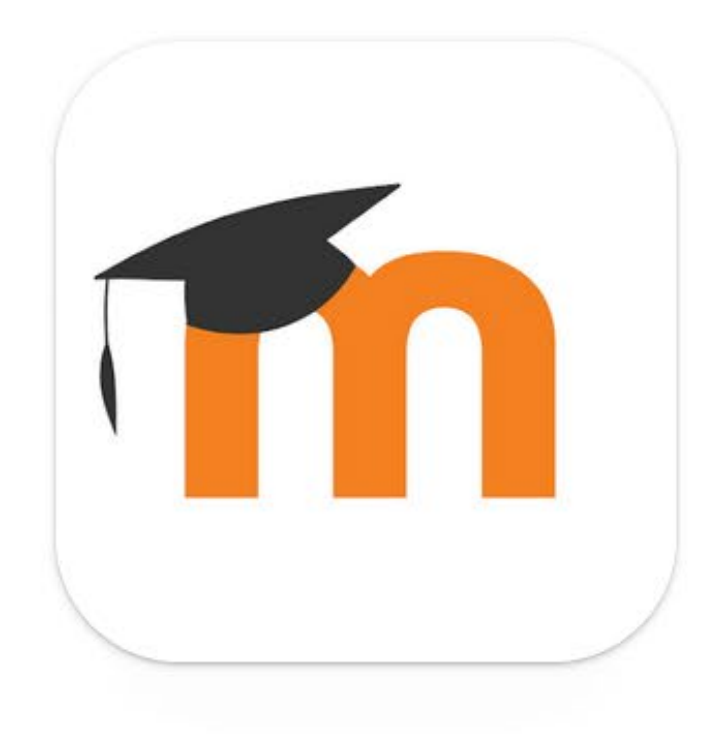

Notifications

New sign in to your Mount Dr. 22 inimates ago

Votes for Women content of

You have upcoming activities 0.039.900

Celebrating Cultures content<br>C 9 days ago: Jeffrey Sanders

New sign is to your M<br>10 tays ago

> MCC: Re What call

MCC: Re: What causes you to<br>The T2 days ago: Bran Franklin

MCC 2022: Re: What causes

### Developer contact v

### More apps to try  $\rightarrow$

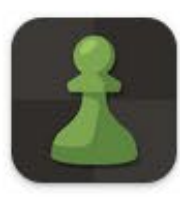

Chess - Play and Learn Chess.com  $4.8*$ 

16:28 9 四 回 •

Conectar ao moodle  $\leftarrow$ 

# **Acessono Moodle Mobile**

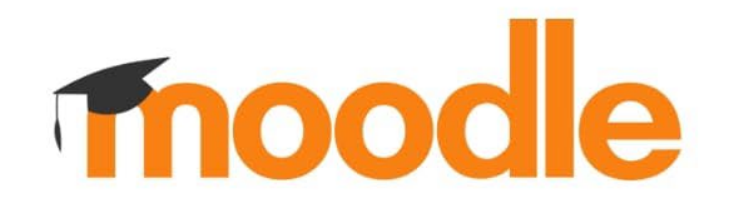

Endereço do site https://campus.example.edu

OU

**HE DIGITALIZAR O QR CODE** 

Necessita de ajuda?

https://virtual.ifro.edu.br/saomiguel

 $III$ 

 $\bigcirc$ 

 $\langle$ 

 $\bullet$ 

16:29 四〇回。

**■ 49 Jul Jul 62%** 

 $\bullet$ 

 $\left\langle \right\rangle$ 

 $\rightarrow$ 

 $\rightarrow$ 

 $\alpha$  a  $\alpha$  .

#### Conectar ao moodle  $\leftarrow$

Endereço do site https://virtual.ifro.edu.br/saomiguel

#### Par favor, selecione seu site:

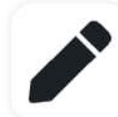

Conecte-se ao seu site virtual.ifro.edu.br/saomiguel

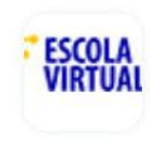

**Escola Virtual IBGE** encecapacitacao.ibge.gov.br/ev **Brasil** 

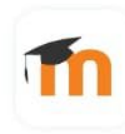

**Ambiente Virtual SBPT** ead.sbpt.org.br/online **Brasil** 

Embraco - Nidec - Vendor

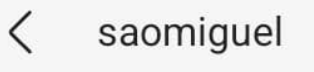

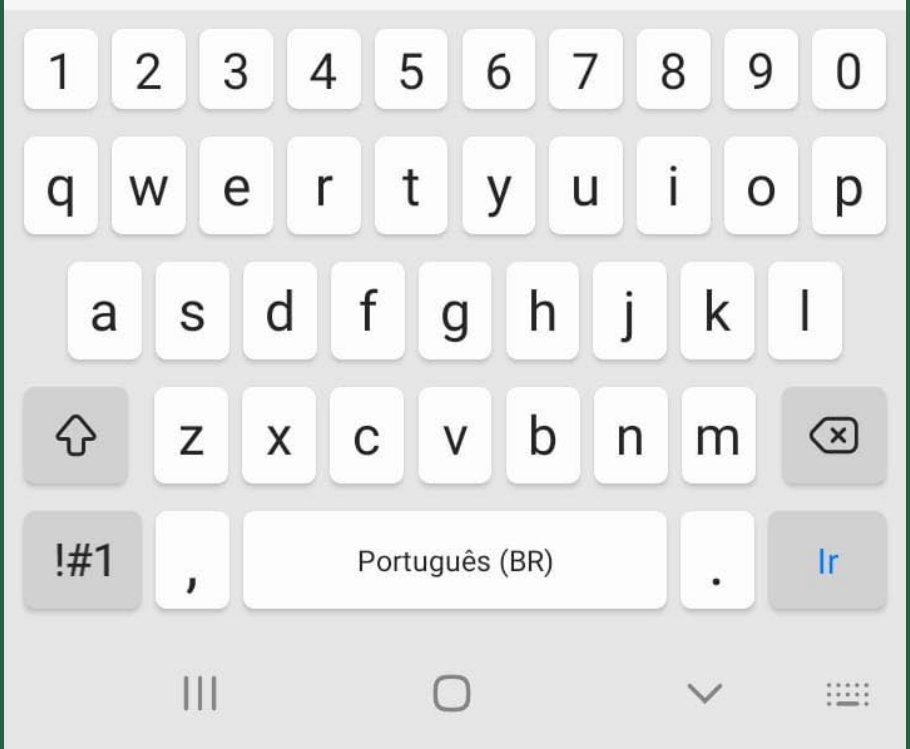

# **Acesso no Moodle Mobile**

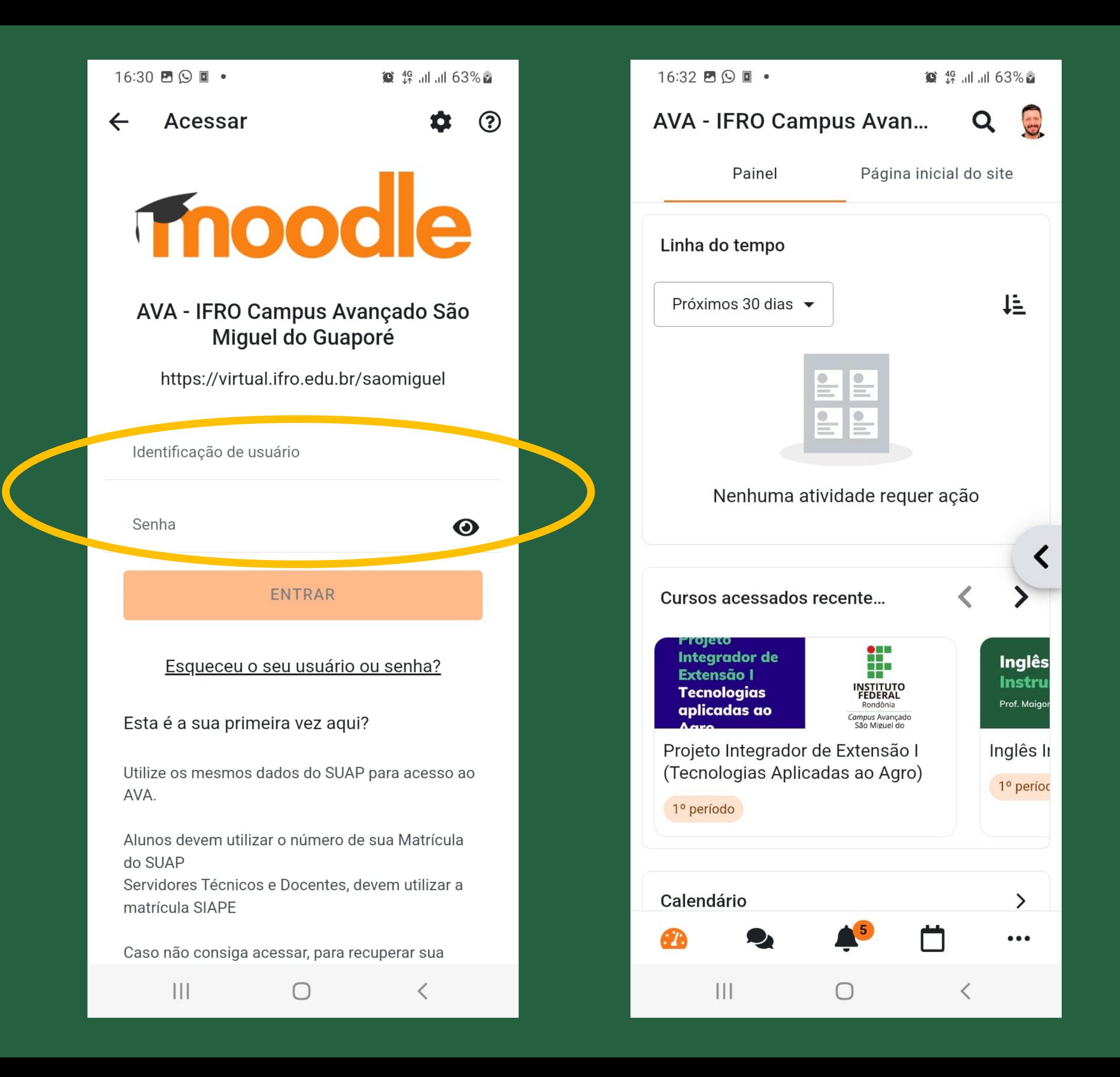

## **Atenção ao configurar o Moodle Mobile**

Ao configurar o Moodle Mobile, sempre coloque o /saomiguel no endereço para acessar o servidor do nosso campus como mostrado abaixo:

<https://virtual.ifro.edu.br/saomiguel>

Sem o /saomiguel você só conseguirá acessar o campus de Porto Velho e não acessa nossas disciplinas.

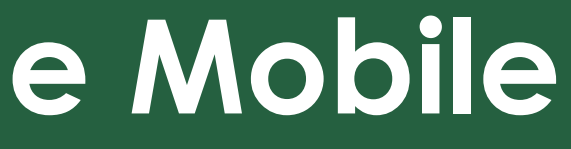